# Kofax AP Agility

Release Notes Version: 2.3.0

Date: 2020-04-20

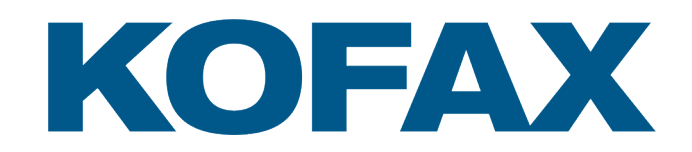

© 2020 Kofax. All rights reserved.

Kofax is a trademark of Kofax, Inc., registered in the U.S. and/or other countries. All other trademarks are the property of their respective owners. No part of this publication may be reproduced, stored, or transmitted in any form without the prior written permission of Kofax.

## **Table of Contents**

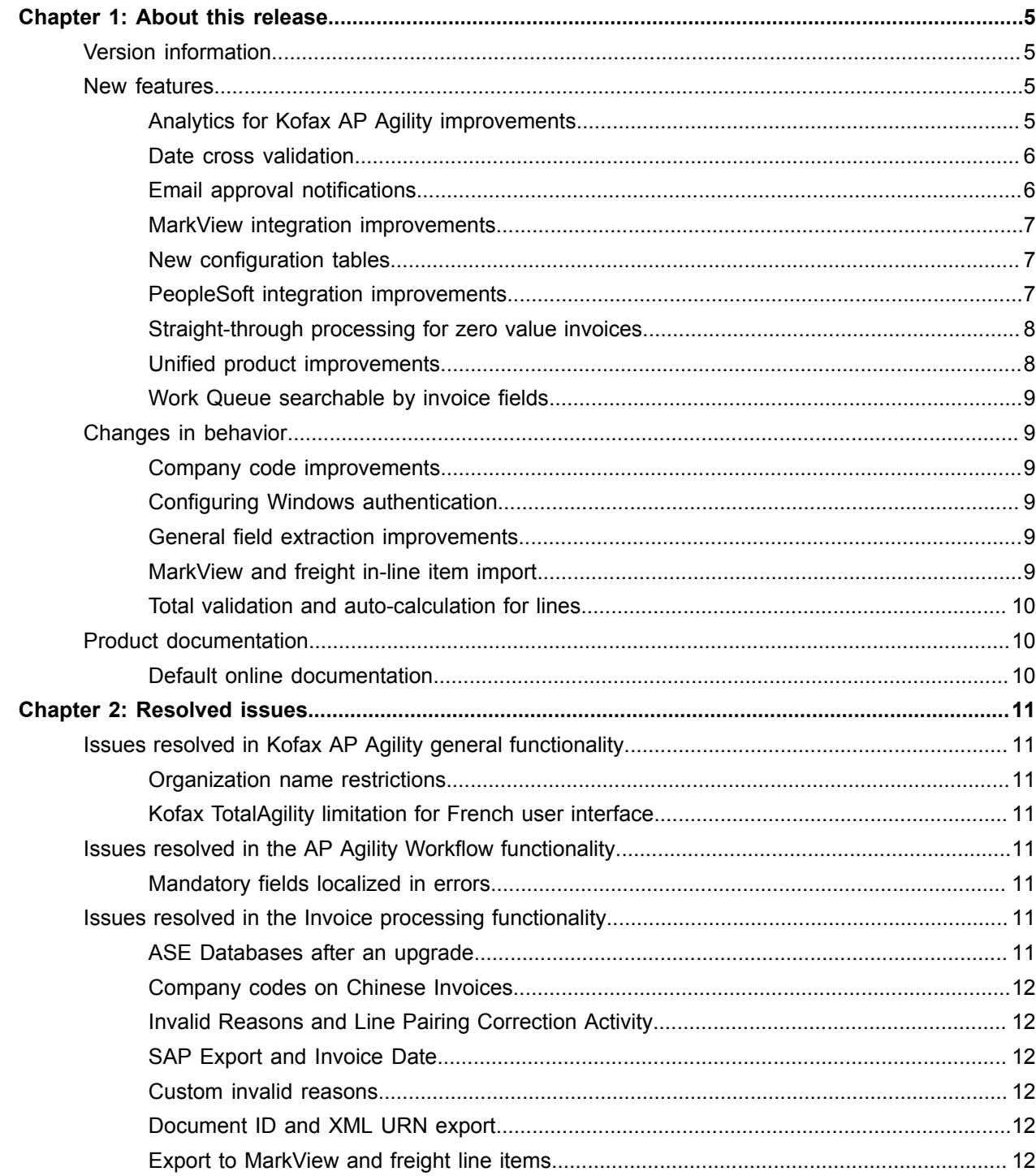

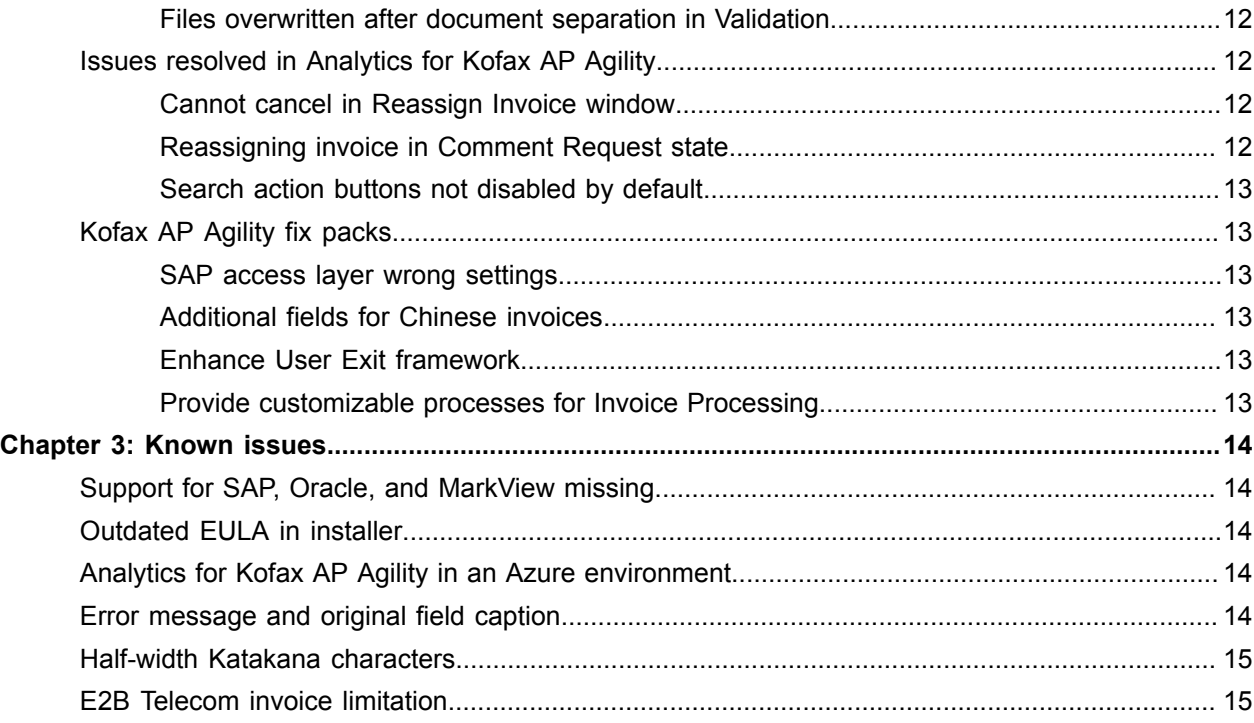

### <span id="page-4-0"></span>Chapter 1

## About this release

The release notes give you late-breaking information about Kofax AP Agility version 2.3.0. Please read this document carefully, as it contains information that is not included in other Kofax AP Agility documentation.

### <span id="page-4-1"></span>Version information

Kofax AP Agility 2.3.0 has the following build number.

2.3.0.0.0.1278.

### <span id="page-4-2"></span>New features

Kofax AP Agility 2.3.0 has the following new features.

### <span id="page-4-3"></span>Analytics for Kofax AP Agility improvements

The following improvements have been made to Analytics for Kofax AP Agility so that it contains information for both the Invoice Processing and the AP Workflow functionality of Kofax AP Agility.

The views available in the menu and dashboard depend on whether you are using the AP Workflow functionality or not. If you are using the Invoice Processing functionality only, six views are visible. If you are using both Invoice Processing and the AP Workflow, there are nine views available.

### Analytics for Kofax AP Agility Documentation

The *Analytics for Kofax AP Agility Administrator's Guide* has been replaced with two new items. First, the *Analytics for Kofax AP Agility Installation Guide*, that includes instructions to install, upgrade, and remove Analytics for Kofax AP Agility. Second, there is now *Help for Analytics for Kofax AP Agility*. This help provides definitions of each view as well as how to use Analytics for Kofax AP Agility.

Also, the *Help for Analytics for Kofax AP Agility* is included in the localized documentation ZIP files that are available alongside Kofax AP Agility 2.3.0.

### Active invoice views

A new view called Current Invoices has been added so that you can see details about the invoices that are currently being processed in Kofax AP Agility. This view includes Invoice Processing data and stages of processing, such as extraction, validation, line pairing, etc.

The Current Workload and Finished invoices view also includes Invoice Processing data and its states.

### Historic data views

Several new views that contain historic data for Invoice Processing and AP Workflow are now available. These views include:

- General Statistics
- Invoices by Invoice Type
- Invoices by Document Type
- Invoices by File Type
- Invoices by Source
- Invoices by Invalid Reason

### On-Hold views

This new view provides details about any invoices that are currently on hold. You can escalate, reassign, or increase the priority of these invoices from Analytics for Kofax AP Agility.

### Performance views

Several new views that contain performance data for Invoice Processing and AP Workflow are now available. These views include:

- Invoice Extraction Time
- Throughput per Day
- Extraction Accuracy

### <span id="page-5-0"></span>Date cross validation

The Enable Date Cross Check option has been added to the **Settings** > **Capture Profile** > **Date Settings**.

When this option is selected, date cross checks are executed during extraction and validation. If the checks fail, the date field is marked as invalid and the invoice is sent to the Validation Activity. Any invalid date fields can be overridden by the Validation Activity user.

The expected date sequence is as follows.

Delivery Date  $\rightarrow$  Invoice Date  $\rightarrow$  Due Date.

### <span id="page-5-1"></span>Email approval notifications

It is now possible for Approval Activity users to approve invoices via email, eliminating the need for these users to access the Kofax AP Agility Work Queue.

In order to use this functionality, several configuration steps must be performed by the Administrator, and then Approval Activity users must opt-in to receive email approval notifications.

### <span id="page-6-0"></span>MarkView integration improvements

The following improvements were made to the MarkView integration with Kofax AP Agility.

### MarkView autocalculate tax

The Always Use Calculate Tax Flag and Tax Flag Exception Company Code options are now always visible and do not rely on the Activate Tax Determination setting. These options are located in the **Settings** > **Capture Profiles** > **Tax Settings** > **Tax Configuration** settings.

### MarkView exception handling

A new Invalid Reason called Other has been added for use when handling MarkView exceptions. If this Other reason is selected, the user must provide a comment about why that document is being rejected. Users can also select a Routing option such as Tax Review or Supplier maintenance to help process an invoice further.

### <span id="page-6-1"></span>New configuration tables

When Kofax AP Agility is first installed, three tables are created by default. However, with the addition of the following settings, it is possible to edit these tables as needed.

### Misc charge values

These new settings are located in **Settings** > **Capture Profiles** > **Misc Charge Settings** > **Misc Charge Values**. Here, you can add or edit content in the MISCCHARGESACCOUNT database table through the user interface. This database table is created and configured when Kofax AP Agility is installed.

### Tax code information

These new settings are located in **Settings** > **Capture Profiles** > **Tax Settings** > **Tax Code Information**. Here, you can add or edit content in the TAXCODE database table through the user interface. This database table is created and configured when Kofax AP Agility is installed.

### Unit of measure conversion rules

These new settings are located in **Settings** > **Capture Profiles** > **Unit of Measure Settings** > **Unit of Measure Conversion Rules**. Here, you can add or edit content in the BRWUOMCONVERSIONS database table through the user interface. This database table is created and configured when Kofax AP Agility is installed.

### <span id="page-6-2"></span>PeopleSoft integration improvements

It is now possible to use the Company Code as input for the second part of the PO key for the PeopleSoft integration. Backwards compatibility exists so that existing integrations that use the POExtension are supported. The **Settings** > **Capture Profiles** > **PO Number Settings** > **PO Number Validation** settings has an updated option called PO Key where you can select either PeopleSoft - PO Number + Company Code or PeopleSoft - PO Number + PO Extension.

### <span id="page-7-0"></span>Straight-through processing for zero value invoices

A new option is available in the **Settings** > **Capture Profiles** > **Amount Settings** called Accept Zero Value Invoices. When this option is selected, invoices with a total amount of zero are processed straightthrough when everything else is valid on the invoice. Note that this option is available only when the Deactivate Cross Validation option is cleared.

### <span id="page-7-1"></span>Unified product improvements

Further changes have been made to integrate Kofax AP Agility and Kofax Invoice Processing Agility. Improvements include.

### Coordinated visible/hidden field configuration

There is now a direct link between what fields are displayed in Invoice Processing fields and the fields that are visible in the AP Workflow.

The **Settings** > **Organizations** > **Field Configuration** settings control what fields are displayed during the AP Workflow activities. The **Settings** > **Capture Profiles** > **Field Settings** control what fields are displayed during the Invoice Processing activities.

Now, changes made in the Field Configuration settings can be applied to the Field Settings in bulk, so that fields displayed across all activities are the same without editing them individually in both locations.

### Custom field improvements

The predefined custom fields (Custom1 - Custom5) are available in both Invoice Processing and the AP Workflow master form. These predefined custom fields are restricted to basic extraction methods, such as pattern matching.

However, if you require a custom field with a more complete extraction logic, you can add additional custom fields manually. These additional custom fields are available for Invoice Processing but they are not available on the AP Workflow master form.

Both types of fields are stored in the Kofax AP Agility database and can be exported so that their data is available once an invoice is fully processed by Kofax AP Agility.

### Menu restructuring

The Settings menu has been updated so that the various settings for various parts of Kofax AP Agility are clearly separated. The Invoice Processing content is separate from the Workflow content and settings that apply to all parts of Kofax AP Agility are outside of the functionality categories.

### Profiles vs. Organizations

The concept of profiles has been replaced by the use of Organizations.

### <span id="page-8-0"></span>Work Queue searchable by invoice fields

Users are now able to create queries and find invoices by searching for two new fields.

- Invoice Number
- Vendor Name

In addition, users can add these columns to the Work Queue.

## <span id="page-8-1"></span>Changes in behavior

Kofax AP Agility 2.3.0 has the following changes in behavior.

### <span id="page-8-2"></span>Company code improvements

**ER 1245423, ER 1326271:** Vendors are now validated against company codes if a list of valid company codes is provided for a vendor in the vendor master data. When using AP data import this list is populated automatically.

### <span id="page-8-3"></span>Configuring Windows authentication

**1320985:** A new variable called **APA Use Windows Authentication** is available in **Settings** > **Administration** > **Variables**.

This new variable enables you to configure Kofax AP Agility to use Windows authentication without having to open Kofax TotalAgility.

### <span id="page-8-4"></span>General field extraction improvements

**1294328:** Several improvements have been made so that the following items extract with greater accuracy:

- Amount extraction
- PO number extraction
- General accuracy for non-amount fields

**1324256:** In addition to this, amounts with and without a thousands separator are now correctly extracted.

### <span id="page-8-5"></span>MarkView and freight in-line item import

A new option in the **Settings** > **Invoice Processing** > **Capture Profiles** > **Misc Charge Settings** is available to set the **Default Quantity**. This new option ensures that invoices are now successfully imported from MarkView 10.X.

### <span id="page-9-0"></span>Total validation and auto-calculation for lines

**1298861:** The automatic calculation that is used to calculate the line total on an invoice now validates both the Tax Amount and the Tax Rate, when these values change.

These calculations are performed even when either Tax Amount or Tax Rate are not present on a line.

## <span id="page-9-1"></span>Product documentation

By default, the Kofax AP Agility documentation is available online.

### <span id="page-9-2"></span>Default online documentation

The product documentation for Kofax AP Agility 2.3.0 is available at the following location.

<https://docshield.kofax.com/Portal/Products/APAgility/2.3.0-2jf4h43rcd/APAgility.htm>

To launch the online help for the Kofax AP Agility site, select the required help from the **Help** menu or click on the **Help** button within the AP Agility Workflow.

### <span id="page-10-0"></span>Chapter 2

## Resolved issues

This chapter describes issues that are resolved in Kofax AP Agility 2.3.0.

### <span id="page-10-1"></span>Issues resolved in Kofax AP Agility general functionality

The following issues are related to general Kofax AP Agility functionality.

### <span id="page-10-2"></span>Organization name restrictions

**1309575:** It is now possible to include a single quote (') in the name of an organization.

### <span id="page-10-3"></span>Kofax TotalAgility limitation for French user interface

**1281183:** There is no longer any limitation with Kofax TotalAgility if you want to localize Kofax AP Agility to the French language.

### <span id="page-10-4"></span>Issues resolved in the AP Agility Workflow functionality

The following issues were resolved in the AP Agility workflow in the unified Kofax AP Agility.

### <span id="page-10-5"></span>Mandatory fields localized in errors

**1299740:** When AP Agility Workflow activities are localized into one of the supported languages, the list of mandatory fields listed in error massages is now localized as expected.

### <span id="page-10-6"></span>Issues resolved in the Invoice processing functionality

The following issues were resolved in the Invoice processing functionality in the unified Kofax AP Agility.

### <span id="page-10-7"></span>ASE Databases after an upgrade

**1404330:** It is now possible to select an value from the Database Name list on the ASE Database Settings, after an upgrade

### <span id="page-11-0"></span>Company codes on Chinese Invoices

**1378148:** If a Chinese invoice contains a Company Code, that code is extracted as expected.

### <span id="page-11-1"></span>Invalid Reasons and Line Pairing Correction Activity

**1355366:** After an invoice is corrected in the Line Pairing Correction Activity, any previously applied invalid reason is removed when the document is processed further.

### <span id="page-11-2"></span>SAP Export and Invoice Date

**1336892:** If no Invoice Date is present on a document, SAP export no longer fails because the current date is used instead.

### <span id="page-11-3"></span>Custom invalid reasons

**1329173:** New custom invalid reasons are now available for use in activities without restarting any processes.

### <span id="page-11-4"></span>Document ID and XML URN export

**1328927:** The URN tag contains the Document ID when XML export is used.

### <span id="page-11-5"></span>Export to MarkView and freight line items

**1308557:** Invoices with freight line items are now exported to MarkView 10.0 or 10.1.

### <span id="page-11-6"></span>Files overwritten after document separation in Validation

**1296752:** If a document is split during Validation, export now successfully produces entries for each newly split document.

## <span id="page-11-7"></span>Issues resolved in Analytics for Kofax AP Agility

The following issues were resolved in Analytics for Kofax AP Agility.

### <span id="page-11-8"></span>Cannot cancel in Reassign Invoice window

**1307369:** It is now possible to cancel an action when using the Reassign Invoice window.

### <span id="page-11-9"></span>Reassigning invoice in Comment Request state

**1307347:** If a user attempts to reassign an invoice that is in the Comment Request state, they now receive an error that this is not possible.

### <span id="page-12-0"></span>Search action buttons not disabled by default

**1305117:** The Escalate, Reassign, and Increase Priority buttons are now disabled by default. These buttons are now available when any invoice on the Search grid is selected from one of the states that support these actions.

## <span id="page-12-1"></span>Kofax AP Agility fix packs

The following fix pack was released for Kofax AP Agility and all resolved issues are included in the unified Kofax AP Agility 2.3.0.

### <span id="page-12-2"></span>SAP access layer wrong settings

**1351159:** Export to SAP is now successful when there are different settings because of multiple capture profiles.

### <span id="page-12-3"></span>Additional fields for Chinese invoices

**ER1349286:** The following fields that are commonly found on Chinese invoices have been added to the InvoicesCN class.

- Reviewer
- Payee
- Drawer

Note that these fields are not extracted or validated by Kofax AP Agility.

### <span id="page-12-4"></span>Enhance User Exit framework

**ER1349272:** Two new User Exits are now available for customized field validation and line item row validation.

- Line Items Validate
- Set Field Validate

### <span id="page-12-5"></span>Provide customizable processes for Invoice Processing

**ER1298916:** A set of customizable processes are now available in the **Settings** > **Administration** > **Variables** page. These new processes enable you to provide custom behavior before and after the Invoice Processing manual activities, before and after export, as well as custom behavior for handling rejection reasons.

### <span id="page-13-0"></span>Chapter 3

## Known issues

This chapter lists issues that you may encounter while using Kofax AP Agility 2.3.0. Workarounds are provided when applicable.

## <span id="page-13-1"></span>Support for SAP, Oracle, and MarkView missing

**1419488:** Support for SAP, Oracle, and MarkView does not work.

**Workaround:** Install the Kofax AP Agility 2.3.0.1 Fix Pack.

### <span id="page-13-2"></span>Outdated EULA in installer

**1411447:** The End User License Agreement (EULA) that is displayed when you run the installer is out-ofdate.

**Workaround:** For an up-to-date version of the EULA, refer to the KOFAX EULA.pdf included in the KofaxAPAgility-2.3.0.zip file.

## <span id="page-13-3"></span>Analytics for Kofax AP Agility in an Azure environment

**1399592:** When Analytics for Kofax AP Agility is used in an Azure environments, it is possible for a timeout error to occur.

**Workaround:** Refresh your Browser to reload the report.

## <span id="page-13-4"></span>Error message and original field caption

**1347201:** A user may encounter an error where a mandatory field cannot be empty. The error message displayed contains the original field name caption instead of the caption specified in the **Kofax AP Agility** > **Settings** > **Invoice Processing** > **Capture Profiles** > **Field Settings**.

## <span id="page-14-0"></span>Half-width Katakana characters

**1346295, 1346295:** Support for half-width Unicode characters from either a document or a database are not supported.

## <span id="page-14-1"></span>E2B Telecom invoice limitation

**891134:** E2B invoices that use the telecom format have multiple items for each line item. However, the generated image contains information about the first instance only. This is also true when the document is displayed in the Validation Activity and the PIX Correction Activity.